## **Manual Operaciones básicas para Variant 810 CDS**

## **aPara el iniciado de la maquina:**

1. Rotar el switch de encendido para que quede en posición de encendido, como se muestra en el ejemplo:

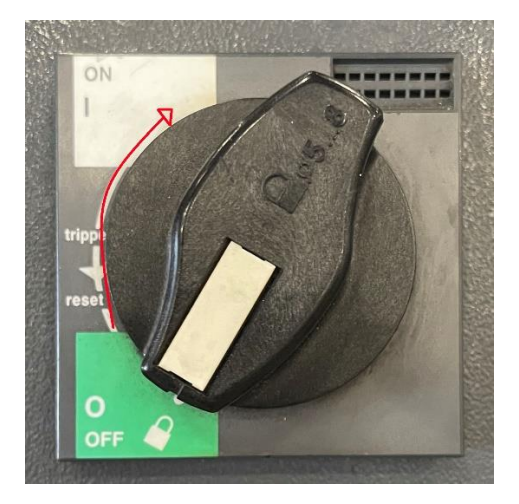

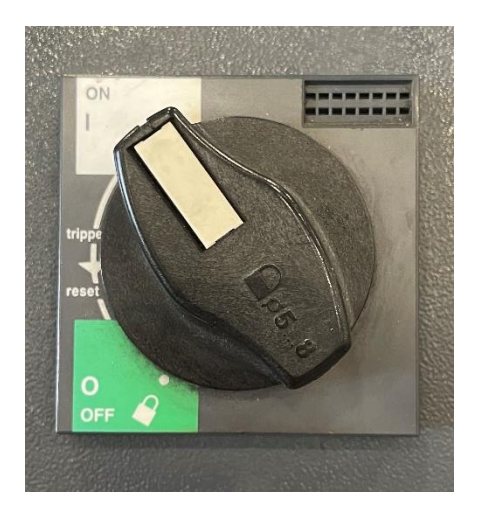

2. Despues de un par de minutos aparecera la siguiente pantalla:

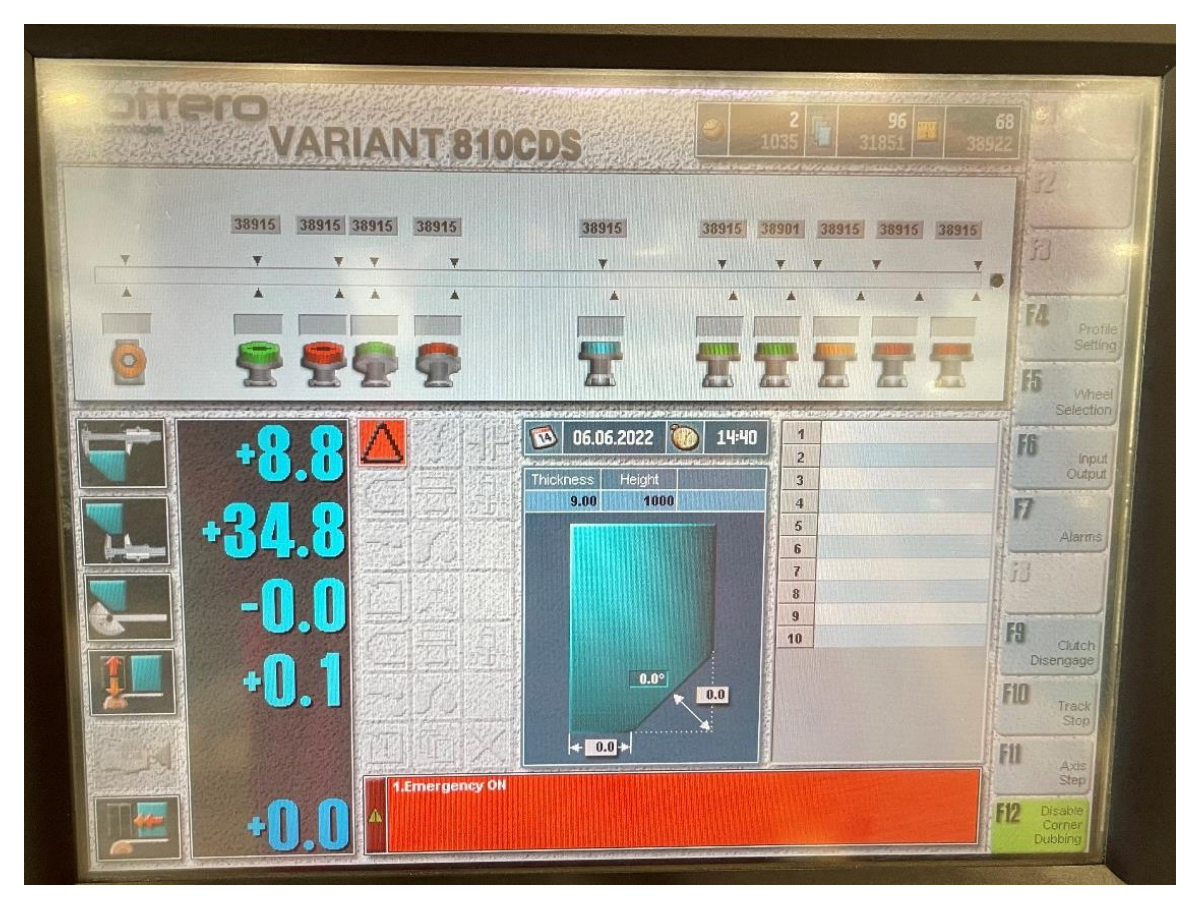

Verificar que la opcion de dumb corner este deshabilitada antes de comenzar a pasar los vidrio, la luz de esta opcion debe estar pagada, para deshabilitar esta opcion, se debe seleccionar la opcion Disable Corner Dubbling.

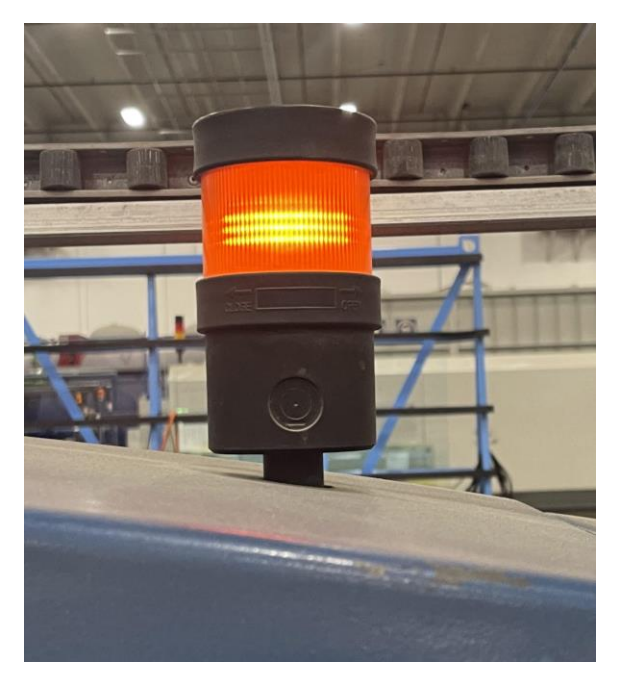

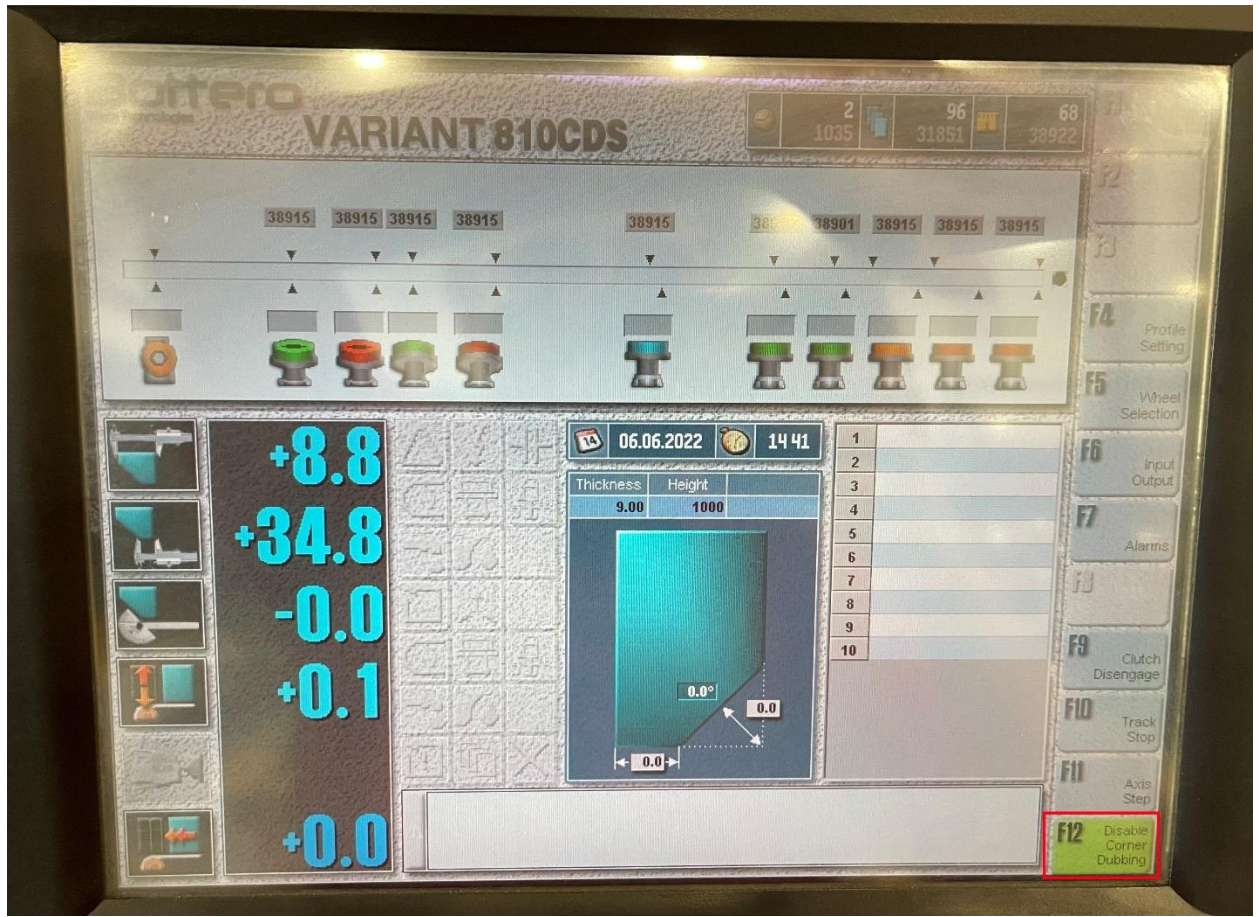

Se deben reiniciar las alarmas de la siguiente manera:

2.1 Girar la llave sobre el simbolo de peligro, la luz roja debe dejar de parpadear.

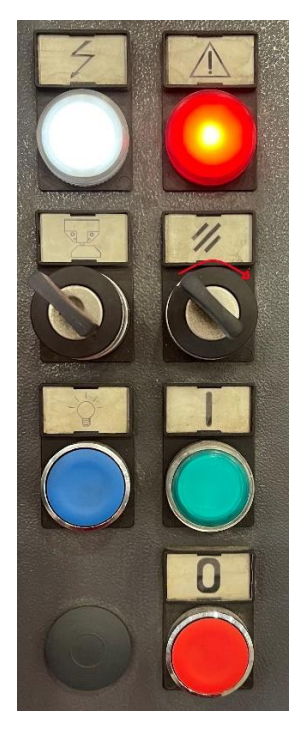

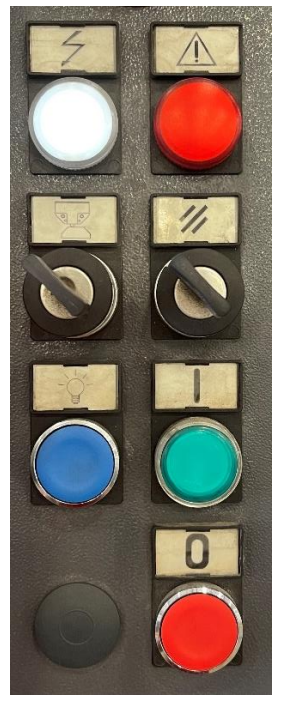

2.2 Presionar el boton verde debajo de la llave que se roto previamente, este de debe encender.

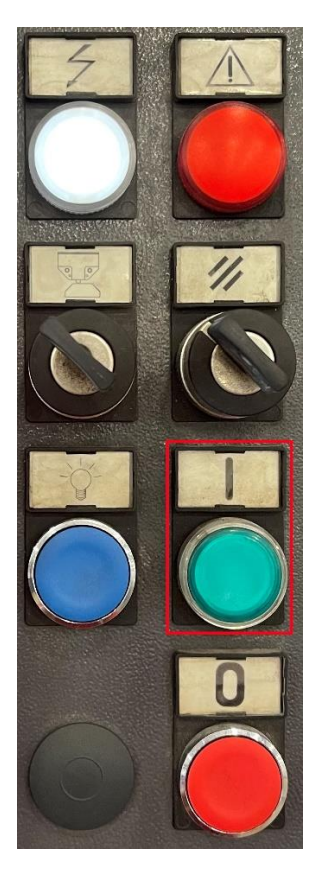

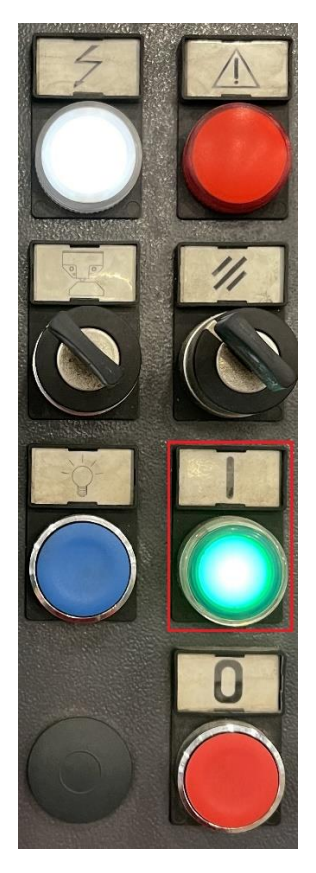

3. Para terminar la inicializacion de la maquina, presionar el boton verde parpadeante.

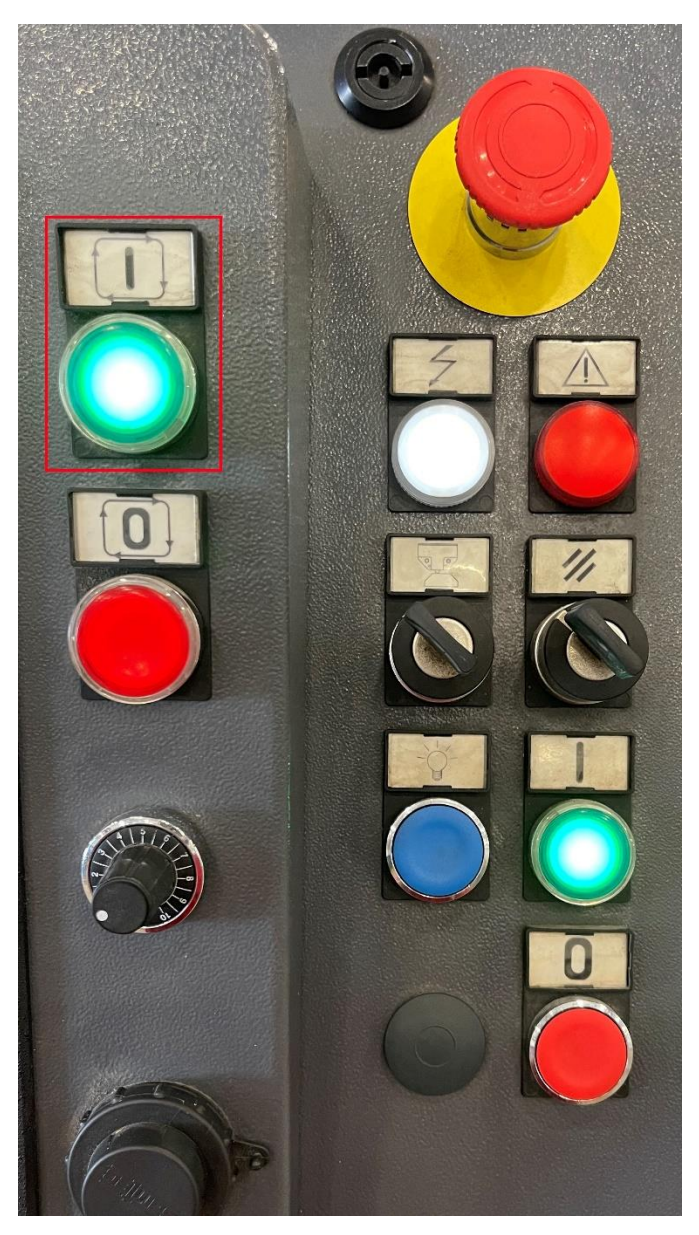

## **Sobre el funcionamiento:**

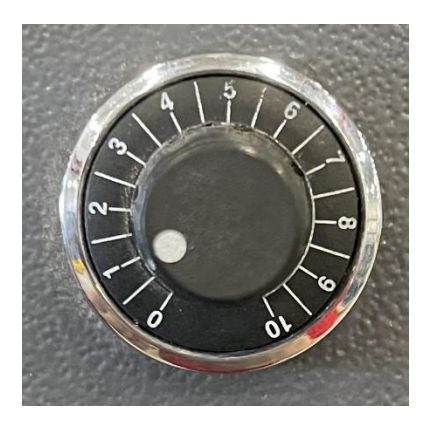

Con esta rueda se controla la velocidad con la que los vidrios pasan por la pulidora, idealmente la velocidad para cada timpo de vidrio debe ser la siguiente:

 $\frac{1}{4}$ " y 3/16" a 5m/min

3/8" a 3m/min

½" a 2.5m/min.

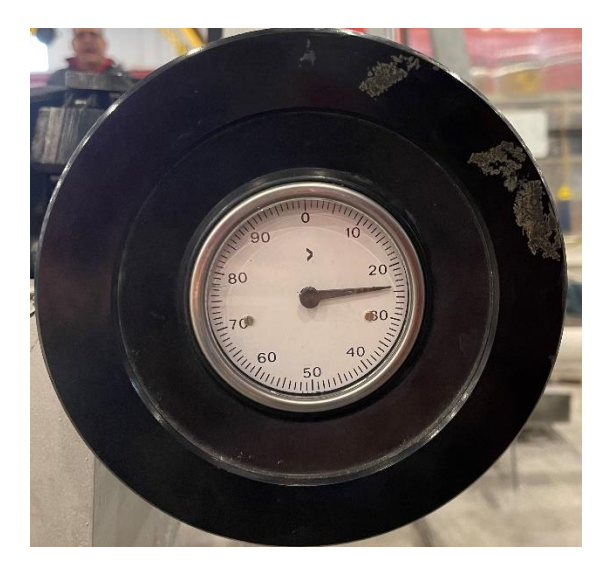

Con esta rueda se controla la altura del vidrio a la piedra, entre mayor sea el numero, menor va a ser la altura, y las piedras van a comer mas.

Para calibrar la maquina se debe poner esta rueda en cero, calibrar cada motor y comenzar a pasar piezas de vidrio hastaq que salgan bien pulidas y con la medida ideal, la pulidora debe comer 3/32" por pasada.

## **Configuracion espesor de vidrio:**

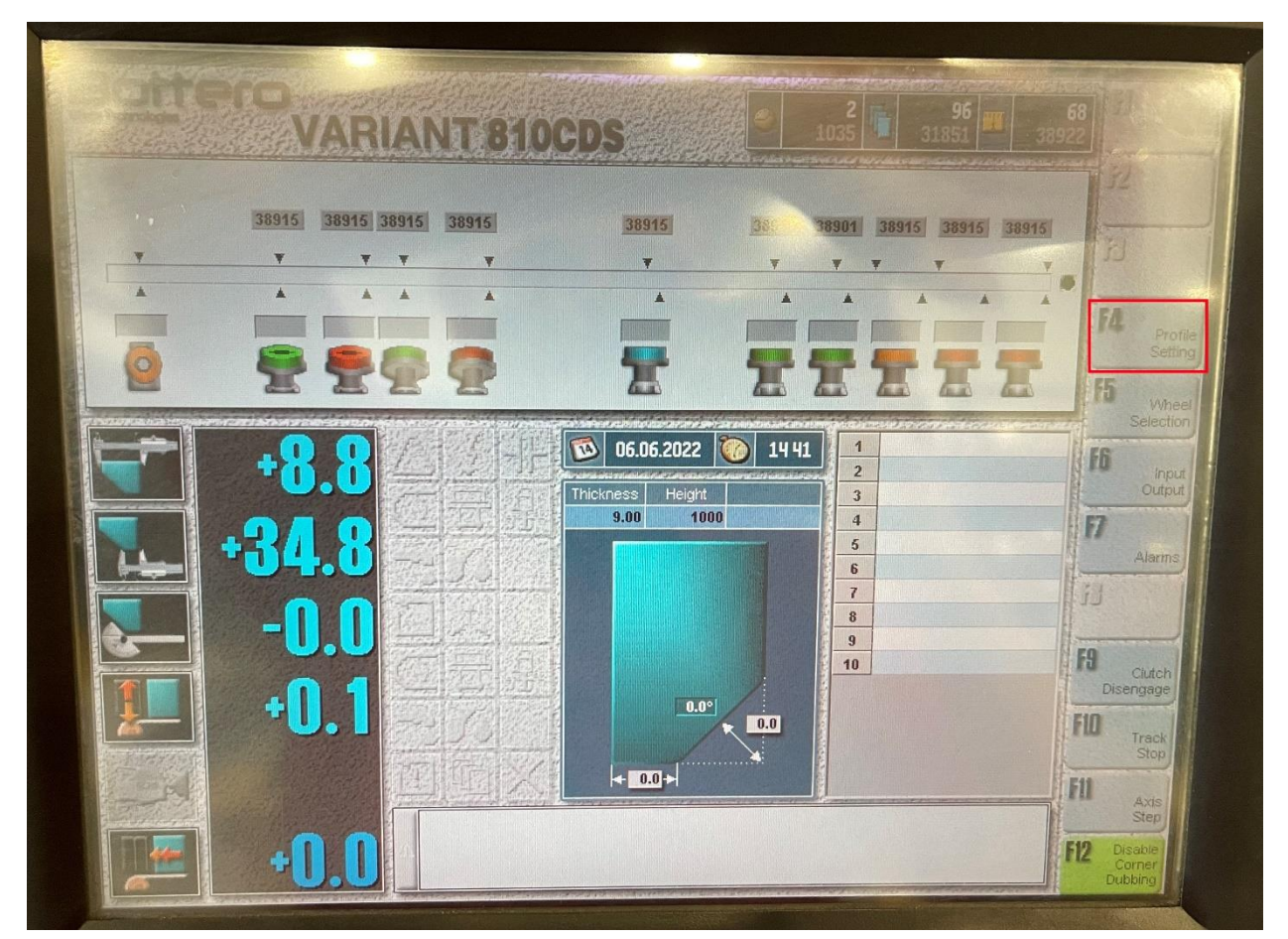

Para configurar el espesor de un vidrio, seleccionar la opcion Profile Setting, luego ingresar el espesor del vidrio en Thickness, notese que siempre que se vaya a cambiar de espesor de vidrio, se debe medir este espesor con un calibrador. Notese que en la pantalla aparecera el espesor del

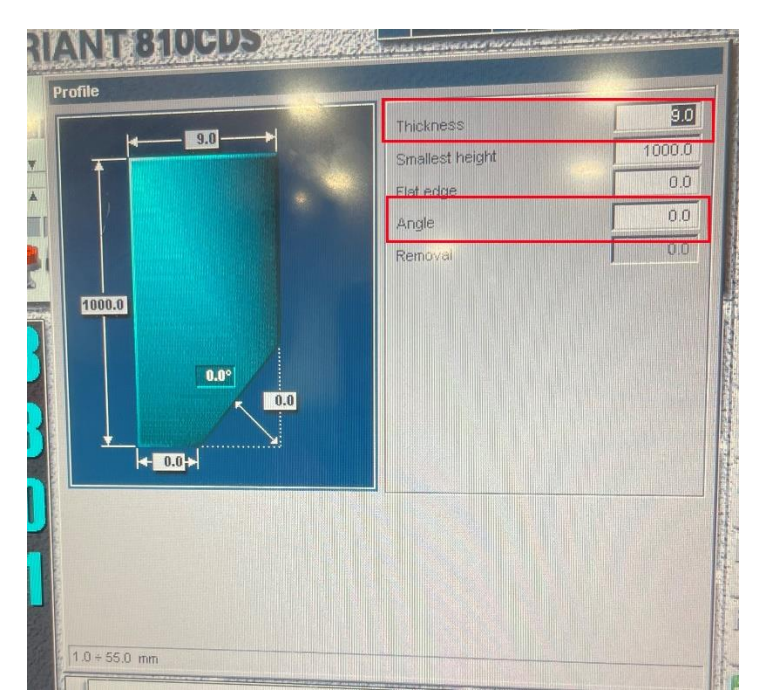

vidrio con una diferencia de 2mm, puesto que asi la maquina se asegurar que el vidrio quede bien sujetado y no se caiga en todo el recorrido.

Mitter: En caso de que se desee hacer Mitter, de debe ingresar el angulo de este en la casilla donde dice Angle.

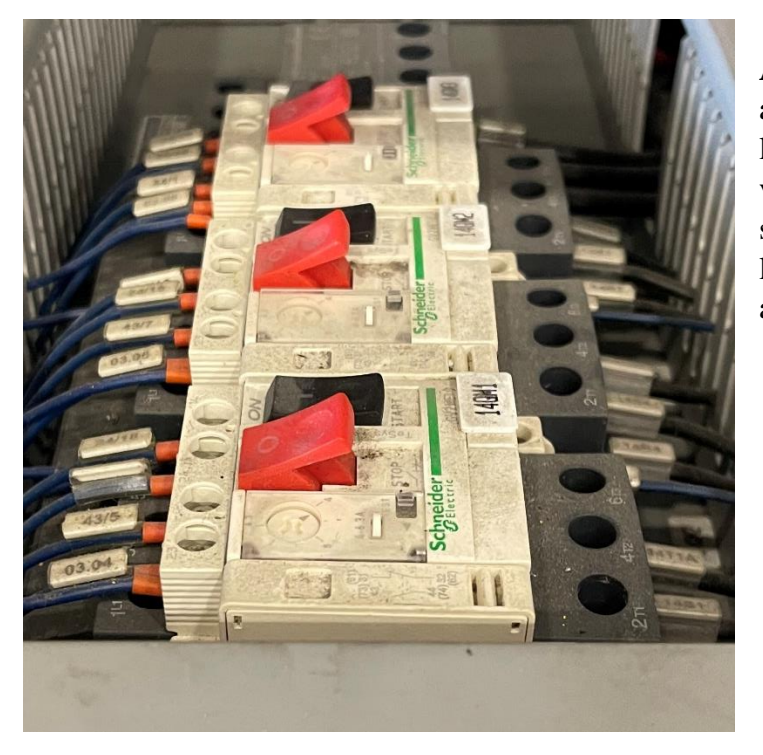

**Alarma de motores:** En caso de que aparezca una alarma de los motores en la pantalla, se debe abrir la maquina y verificar si algunos de los interruptores se disparo, todos los brakes deben tener la parte roja arriba y la parte negra hacia abajo.

**Apagado de la maquina:** Para apagar la pulidora, se debe dar vuelta al boton de apagado.

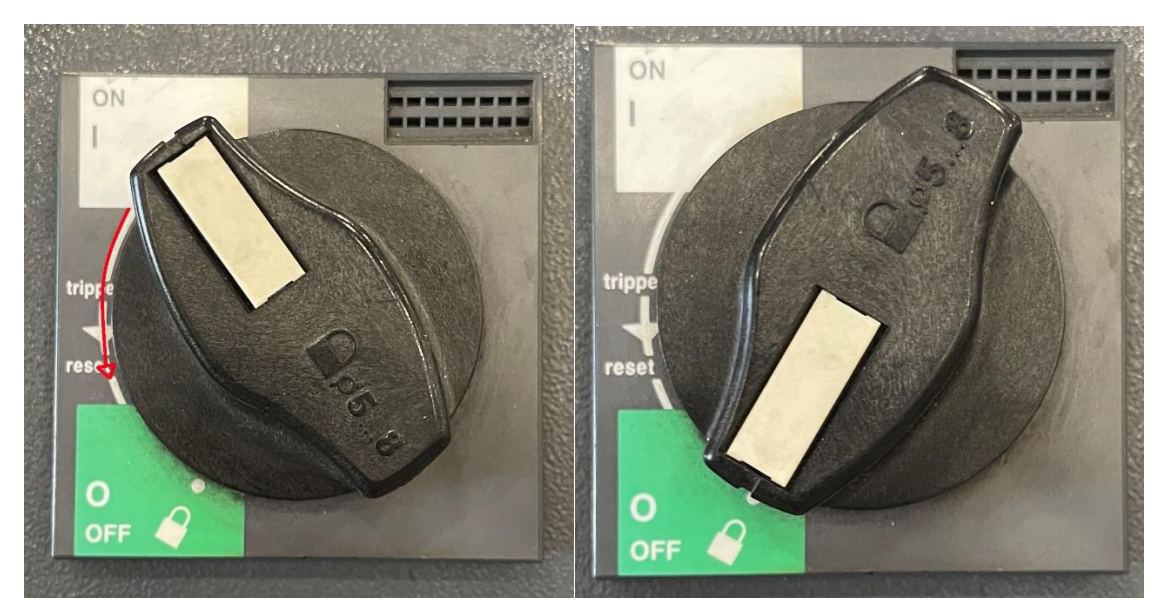

Luego presionar la tecla Ctrl y seguidamente seleccionar la opcion shutdown.

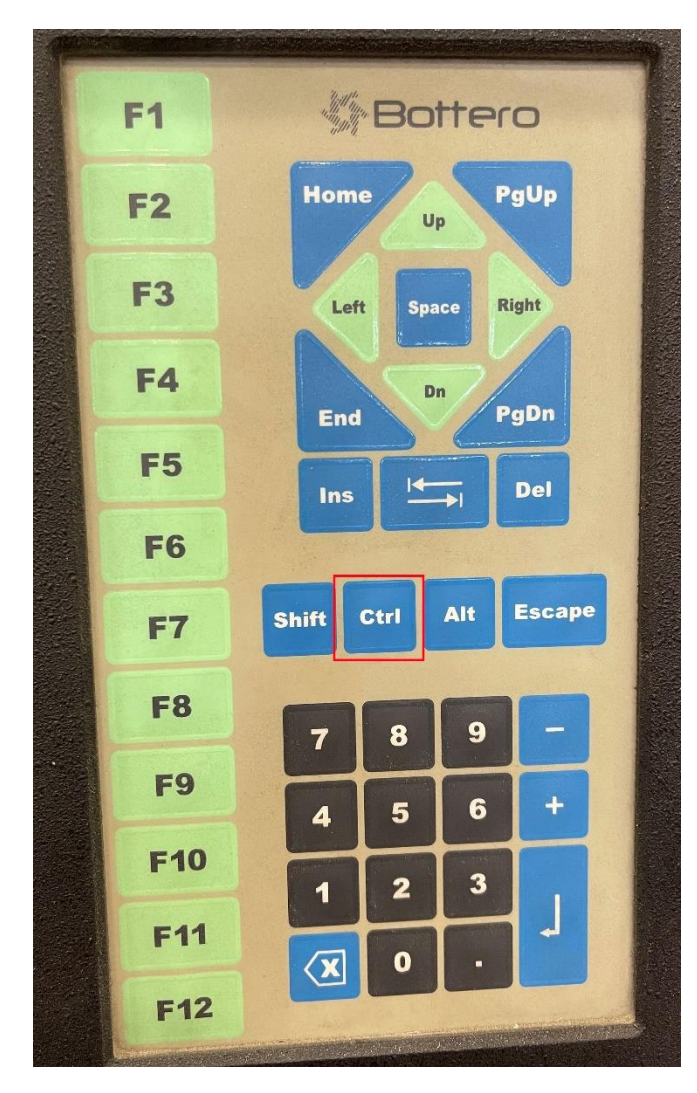

Finalmente, seleccionar OK, luego Exit y OK de nuevo para completar el proceso.

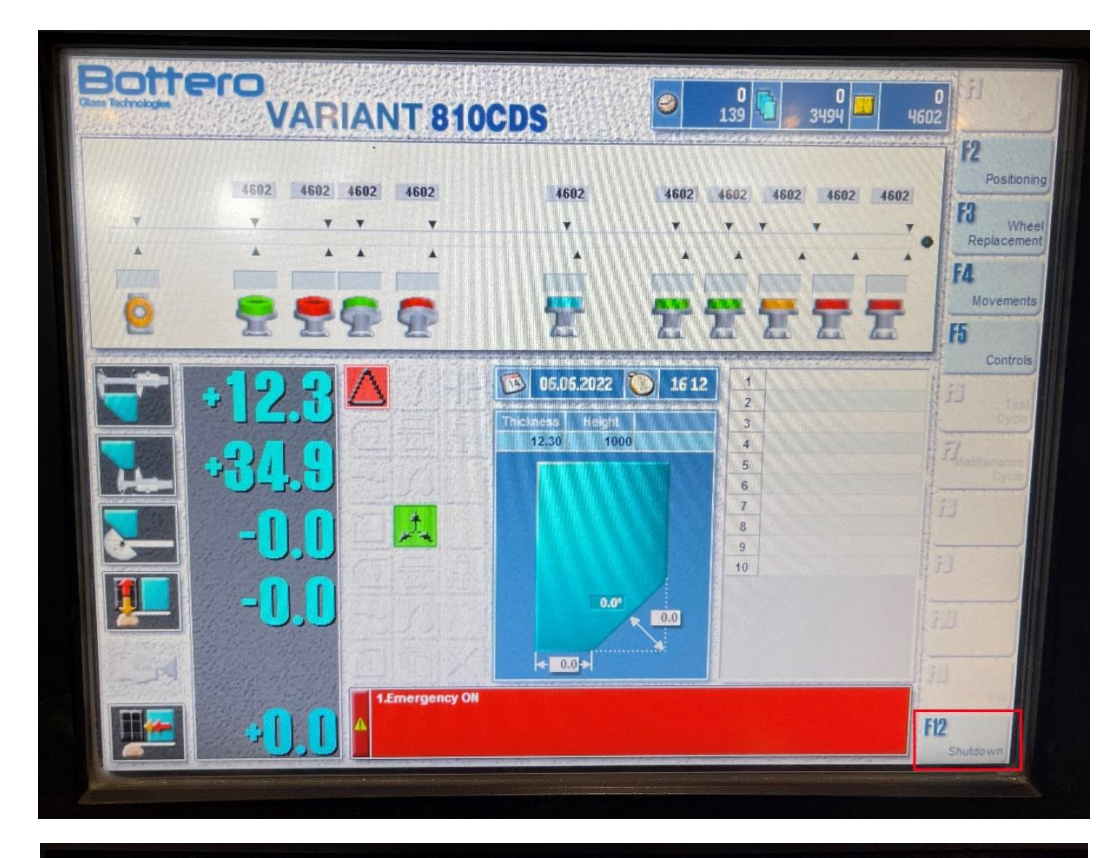

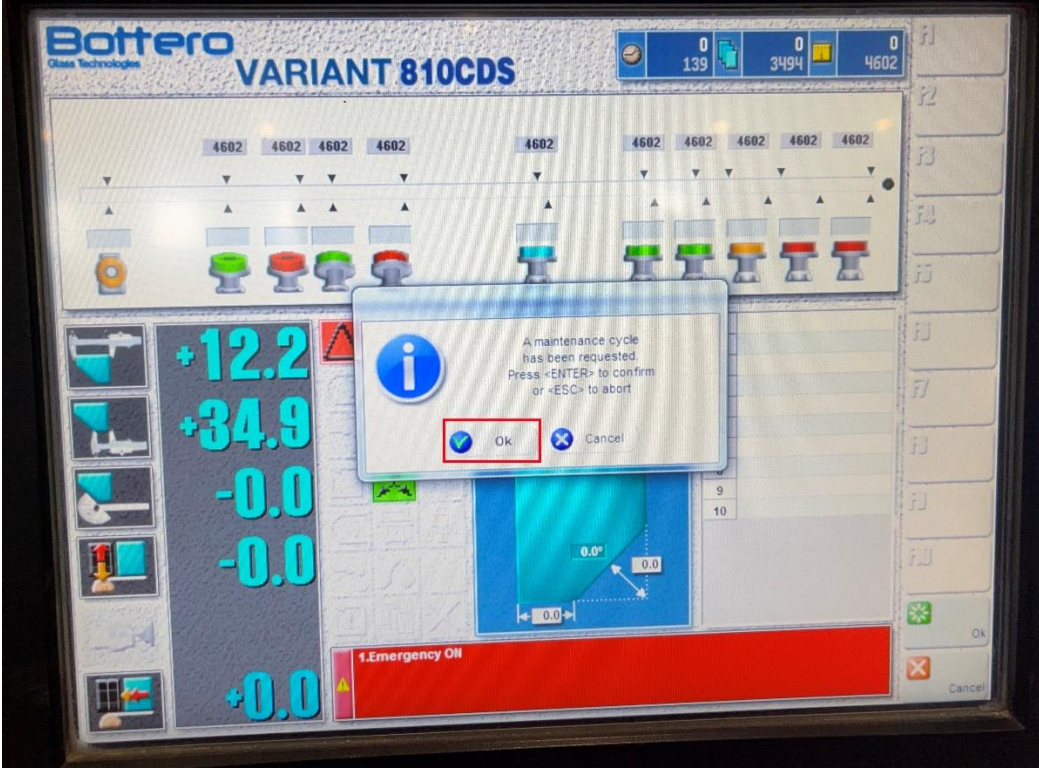

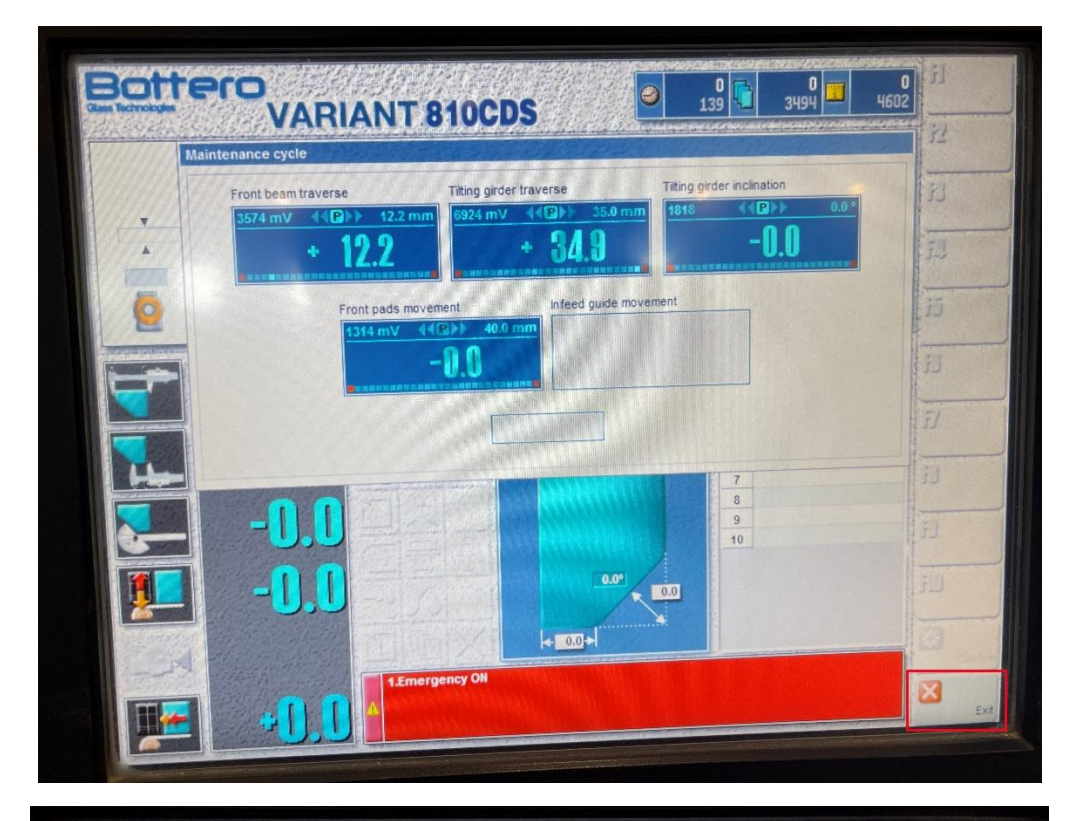

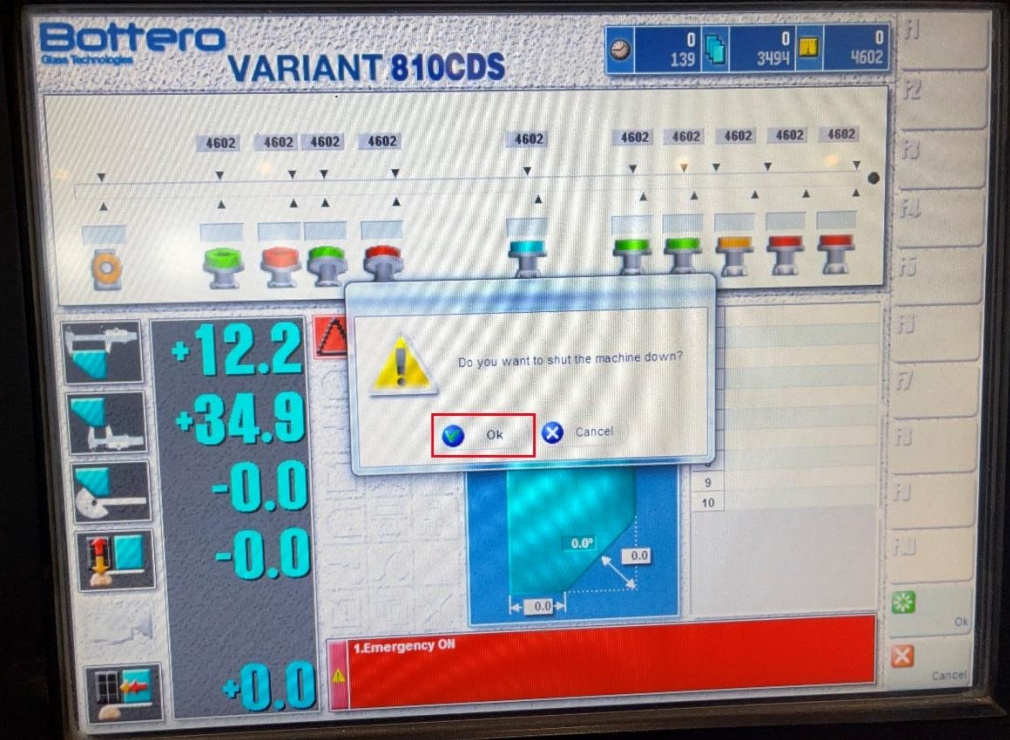